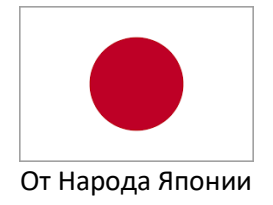

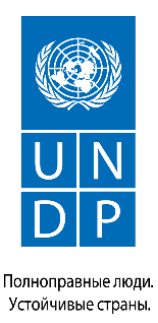

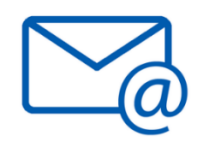

## **КАК СОЗДАТЬ ЭЛЕКТРОННУЮ ПОЧТУ**

Электронная почта (e-mail) —это система обмена сообщениями (письмами) между людьми. Сегодня уже мало кто пишет обычные письма – быстрее отправить письмо со своего электронного почтового ящика, которое дойдет до адресата практически мгновенно.

Шаг 1: Скачайте приложение **Gmail** и зайдите:

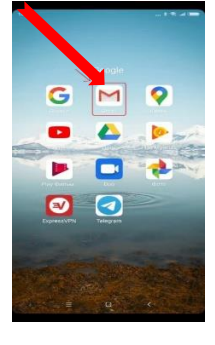

Шаг 2: Нажмите на **"+ добавить электронную почту".**

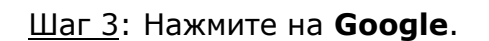

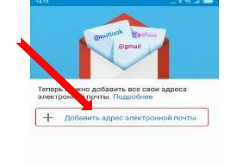

DEPERTM B GMAIL

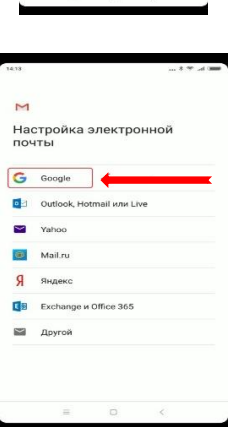

Шаг 4: Подождите. Нажмите на **«Создать аккаунт».**

Шаг 5: Когда вы нажмете «Создать аккаунт», выйдет две вкладки «Для себя» и «Для ребенка». Выберите **«Для себя»**.

Шаг 6: Введите ваше имя и фамилию.

Шаг 7: Нажмите на далее. Введите ваш номер телефон. К вам на телефон придет сообщение с кодом. Введите его.

Шаг 8: Укажите вашу дату рождению и пол.

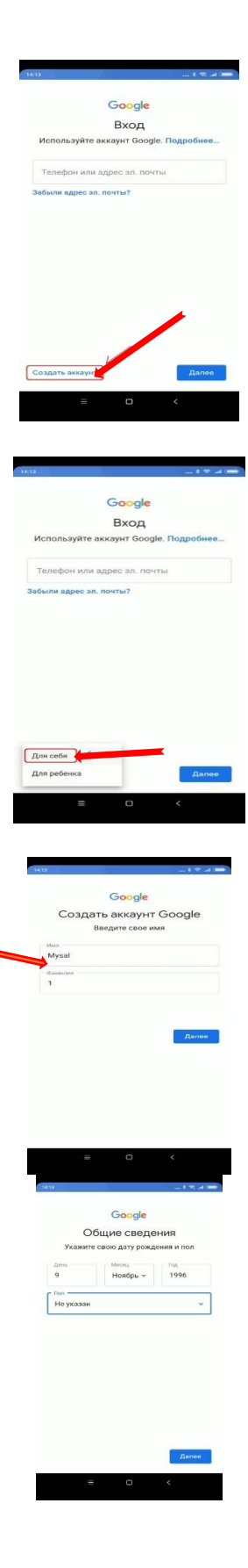

Шаг 9: Из предложенных вариантов выберите адрес электронной почты **Gmail** или создайте свой.

Шаг 10: Придумайте надежный пароль, состоящий из букв, цифр и других символов.

Шаг 11: Нажмите на **"Далее".**

Шаг 12: На экране появятся условия системы Google по обработке данных. Нажмите на **«Принимаю».**

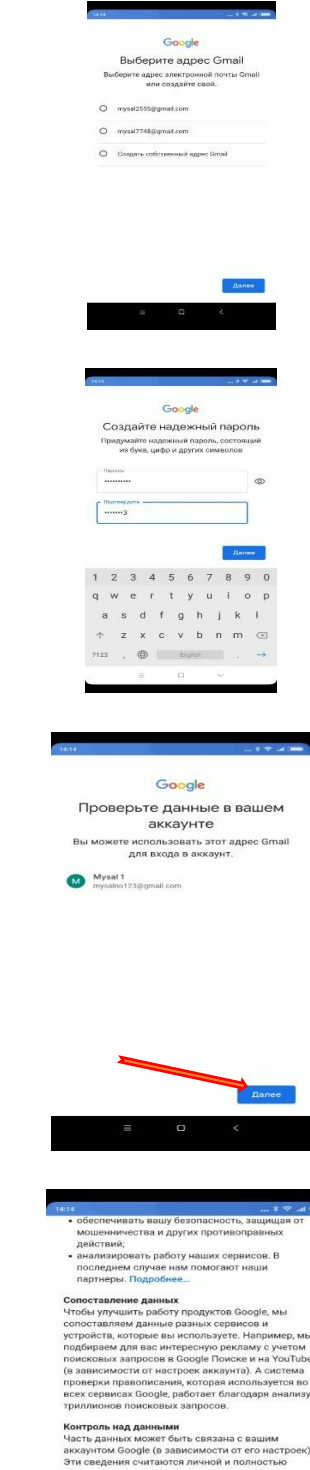

le (в зависимости от его настроек).<br>итаются личной и полностью<br>ной информацией. Чтобы<br>какую информацию мы собираем и<br>кмите кнопку \*Друтие варианты\*.<br>-бой моминт измешть шотпойки кмит<br>Ібой і эте в любой момент изменить нас:<br>вать согласие на странице Мой ак<br>unt.google.com).

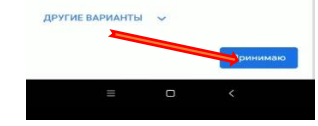

Шаг 13: На экране появятся условия системы Google по резервному копированию данных. Нажмите на **«Принимаю»**.

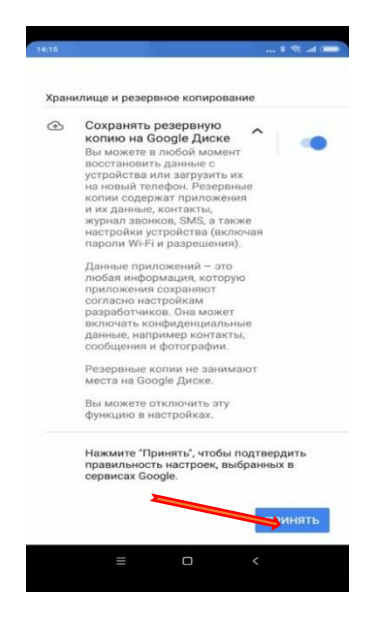

Шаг 14: Заново зайдите в почту. Готово!

Эта информация оказалась полезной? Да Нет

## #mendowrebap #modern #вногусовременем #turkmenistan #turkmen #ahal #ashgabat #mary #lebap #balkan #dashoguz #turkmenoglan #turkmengyzy #turkmentalyp #bizturkmen

Данный материал подгoтовлен в рамках Молодежного проекта ПРООН, финансируемого Правительством Японии, и проводимого в сотрудничестве с Министерством труда и социальной защиты населения Туркменистана и Молодежной организацией Туркменистана имени Магтымгулы.